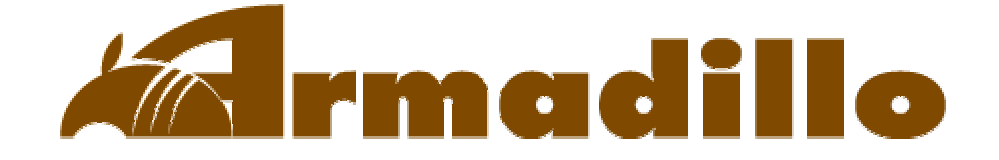

# Howto's

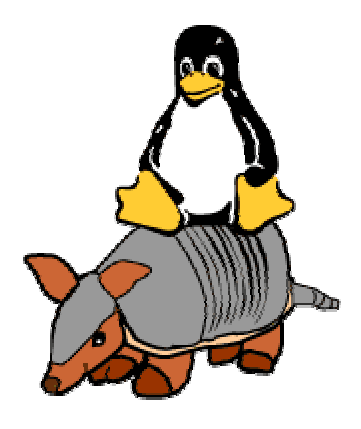

http://www.umezawa.co.jp

http://www.atmark-techno.com

Armadillo http://armadillo.atmark-techno.com

# <span id="page-1-0"></span>ArmadilloHowto's

Armadillo

m.

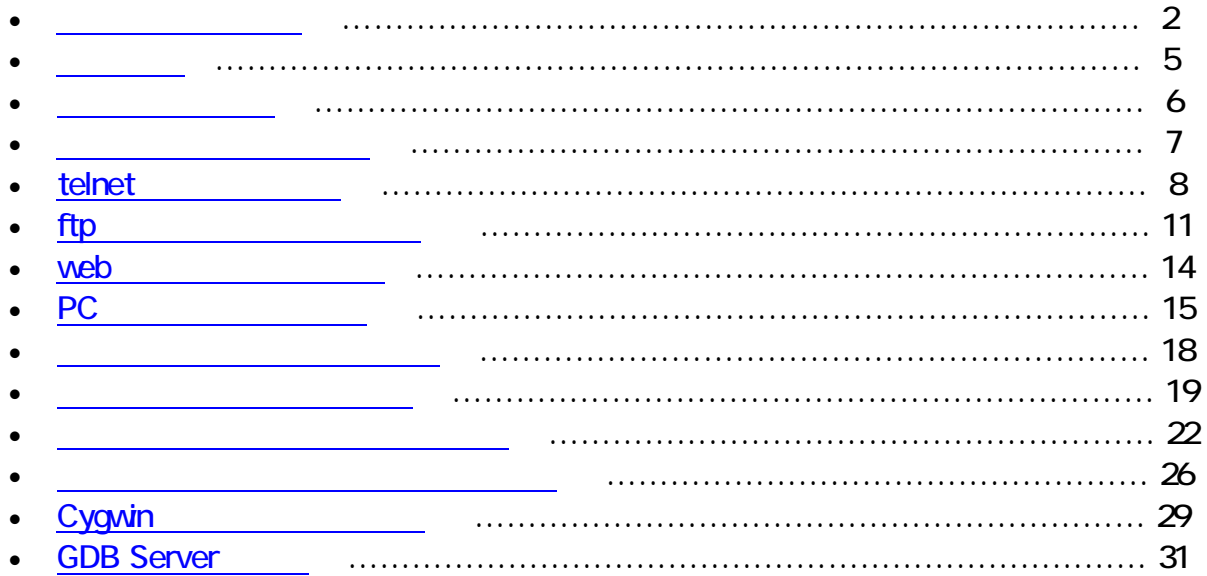

and the control of the control of

Howto

Armadillo http://armadillo.atmark-techno.com

Howto's 2002 3 15

URL

<span id="page-2-0"></span>1.コネクタ接続

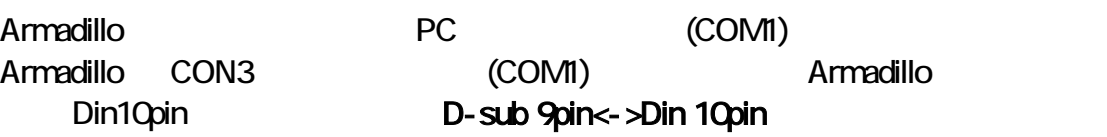

PC しゅうしょく しゅうしょく しゅうしょく しゅうしょく

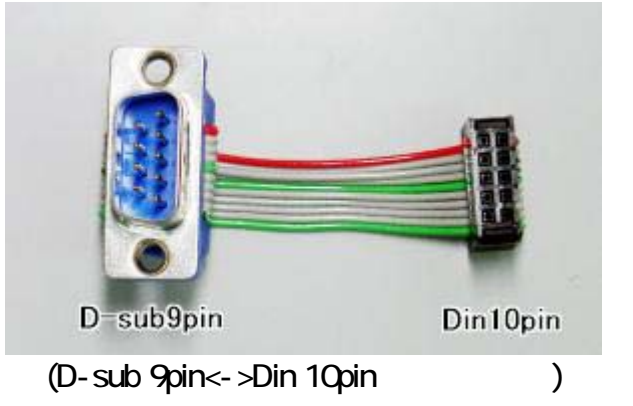

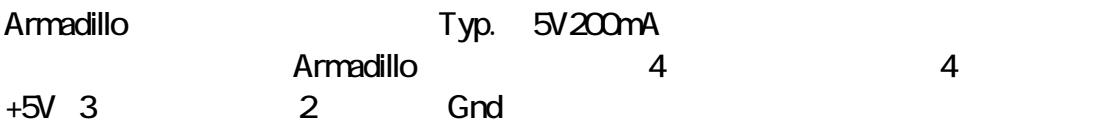

LAN

 $\mathsf{LAN}$ 

CompactFlash

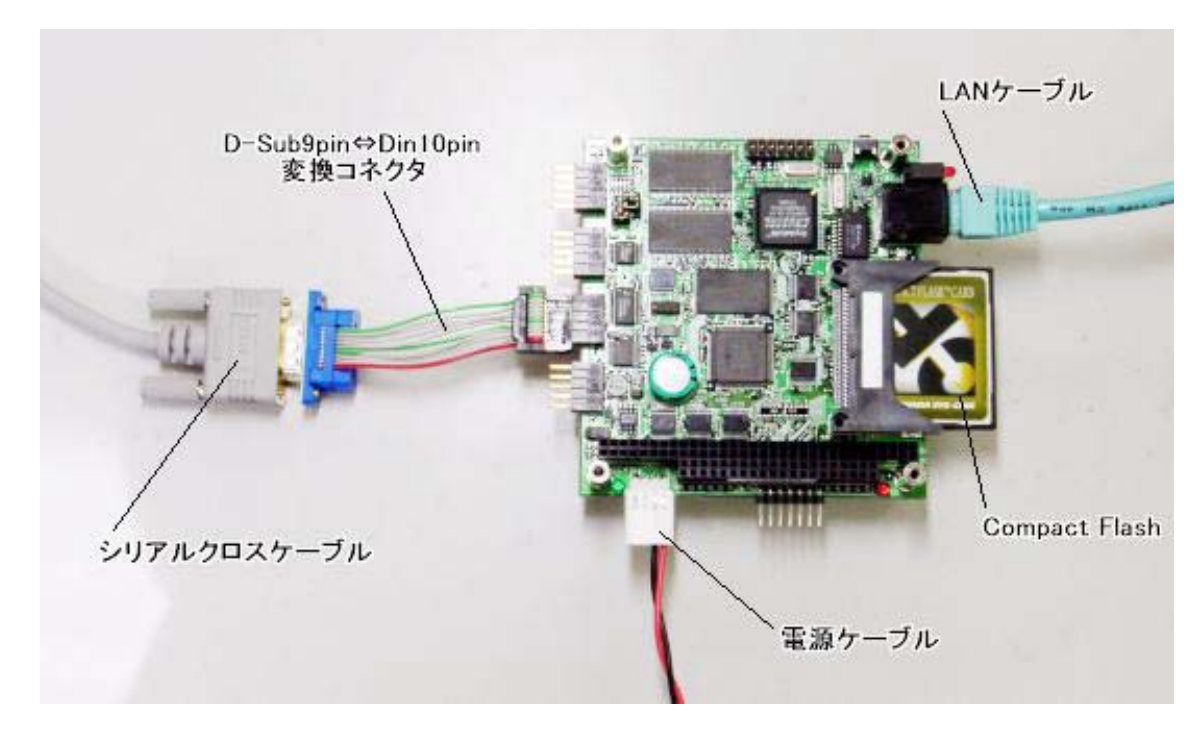

(Armadillo )

2.起動モードの設定

Armadillo

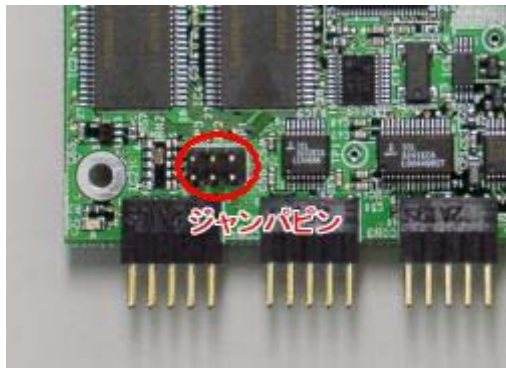

#### **Flash** JP1:OFF, JP2OFF

#### CompactFlash JP1:ON, JP2OFF

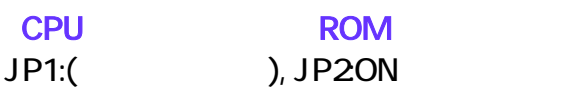

 $3.$ 

PC キスト PC にじゅつかん PC にっぽんかん PC にっぽんかん アプリケーション **PC Windows Tera Term Pro Linux uucp cu** 

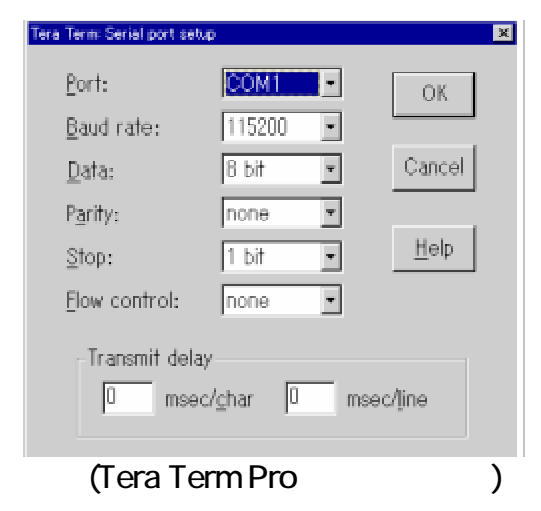

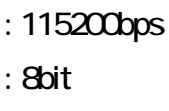

- :
- : 1bit
- :

Armadillo

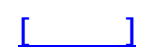

<span id="page-5-0"></span>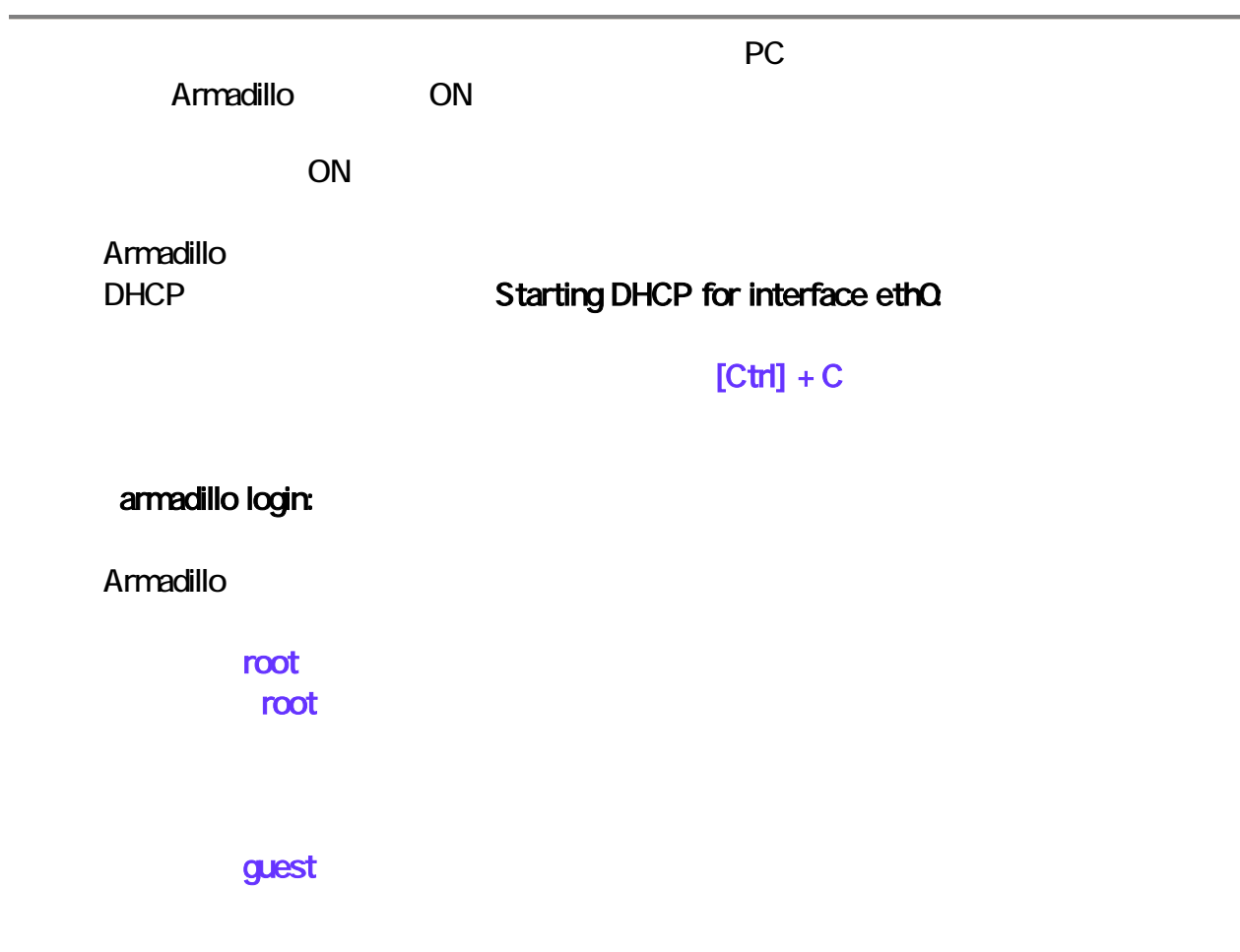

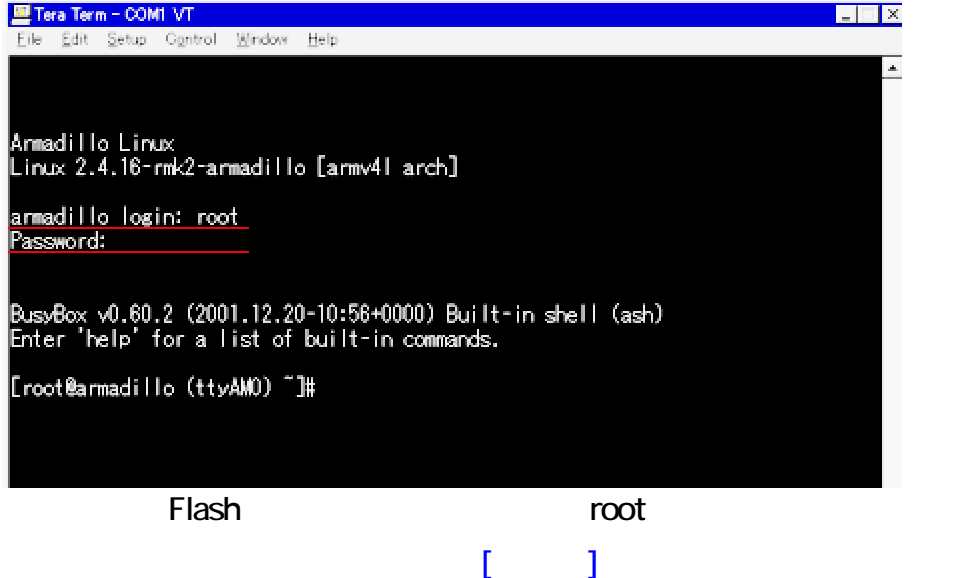

<span id="page-6-0"></span>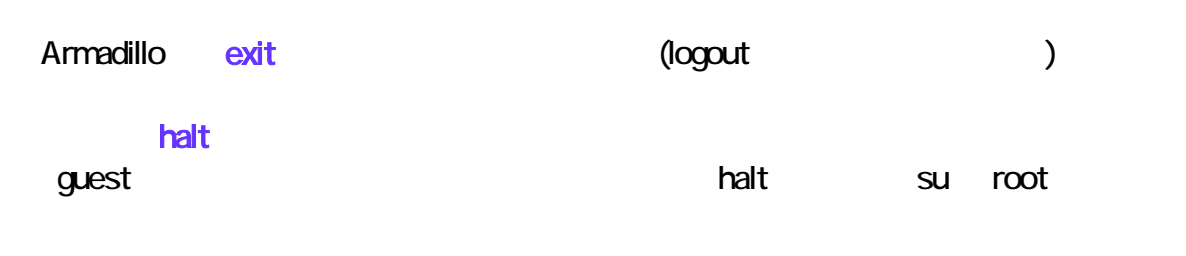

#### System halted. Kernel panic: Attempted to kill init! OFF

[root@armadillo ttyAMO) "]# halt The system is going down NOM !!<br>Sending SIGTERM to all processes.<br>Terminated<br>[root@anmadillo (ttyAMO) ~]# Sending SIGKILL to all processes. System is going down for system reboot now. Starting local stop scripts.<br>Syncing all filesystems:<br>Urmounting all filesystems:<br>The system is halted. Press Reset or turn off power<br>System halted.<br>Kernel panic: Attempted to kill init! done<br>done

(halt  $\lambda$ 

CompactFlash tast to the contract of the off the off the contract of the contract of the contract of the contract of the con

 $[$   $]$ 

<span id="page-7-0"></span>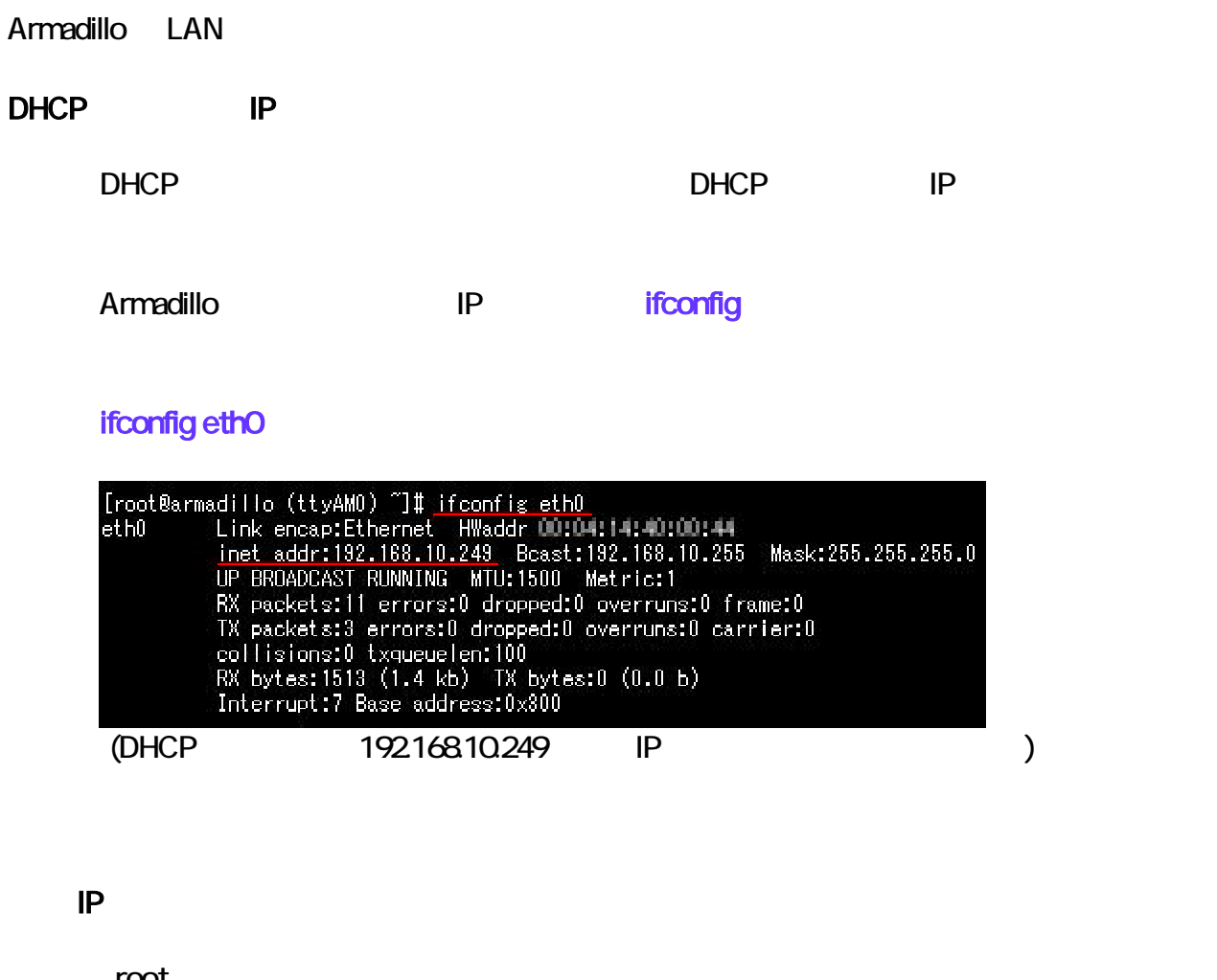

root

vi /etc/network.d/interface.eth0

IP  $/etc/network.d/sample$ 

/etc/network.d/sample interface.eth0

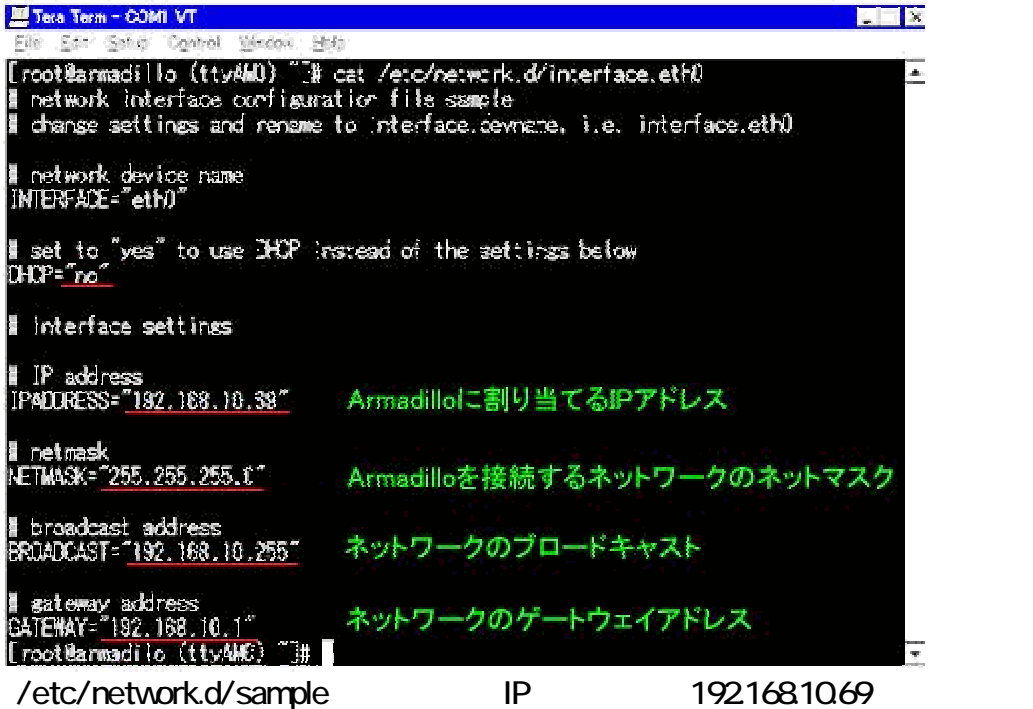

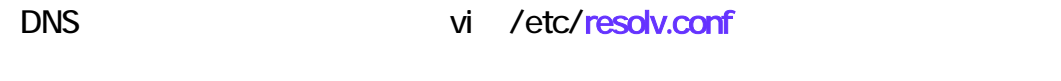

nameserver [DNS | IP ]

/etc/rc.d/rc.start/rc.40network

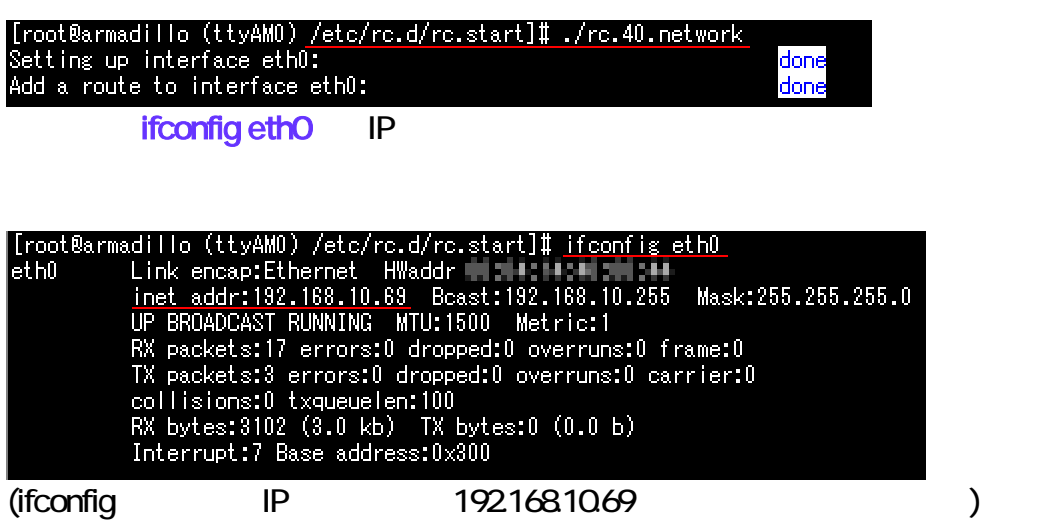

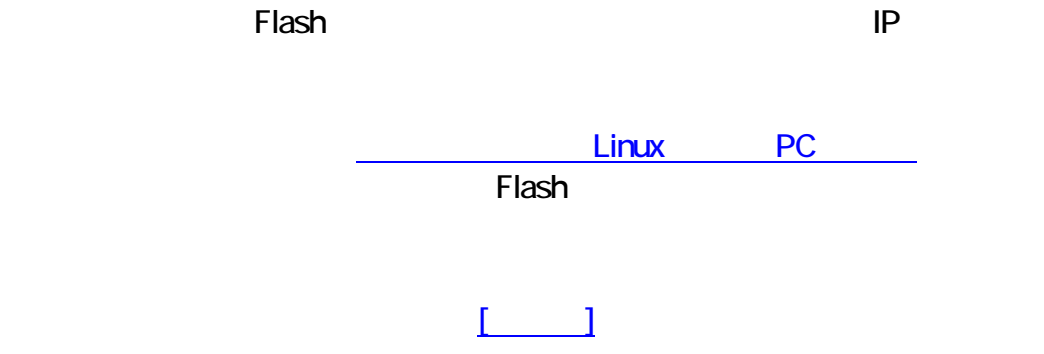

# <span id="page-10-0"></span>telnet

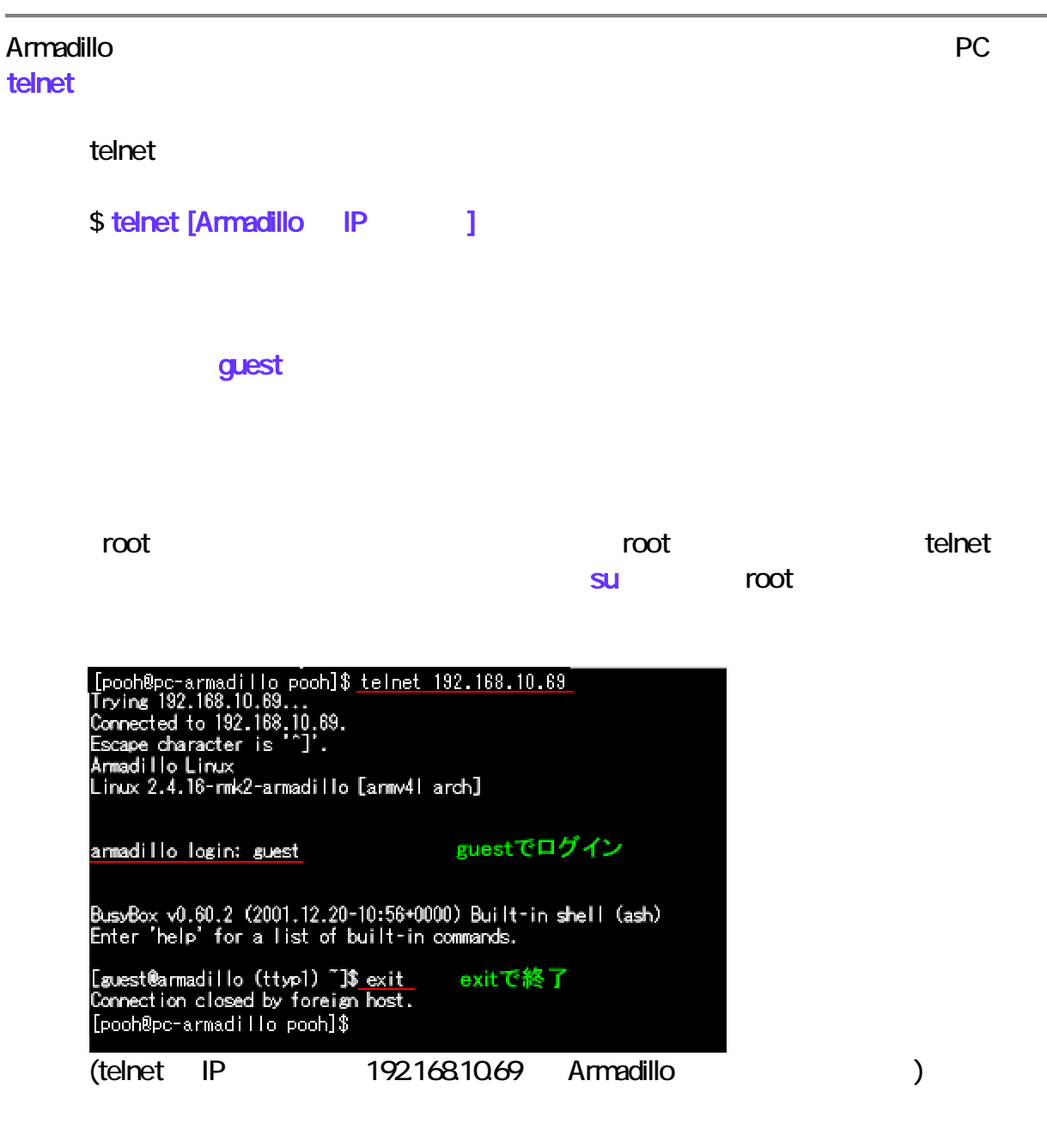

exit telnet

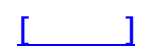

<span id="page-11-0"></span>ftp

Armadillo がネットワークに接続されているなら、同じネットワークに接続された他の PC から ftp

ftp

#### \$ ftp [Armadillo IP ]

anonymous

ftp

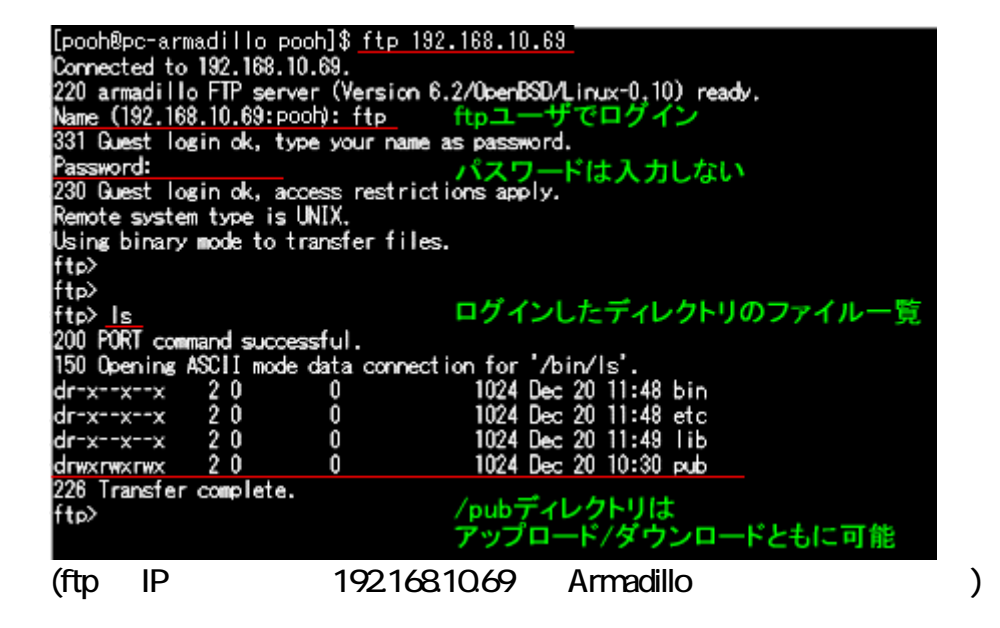

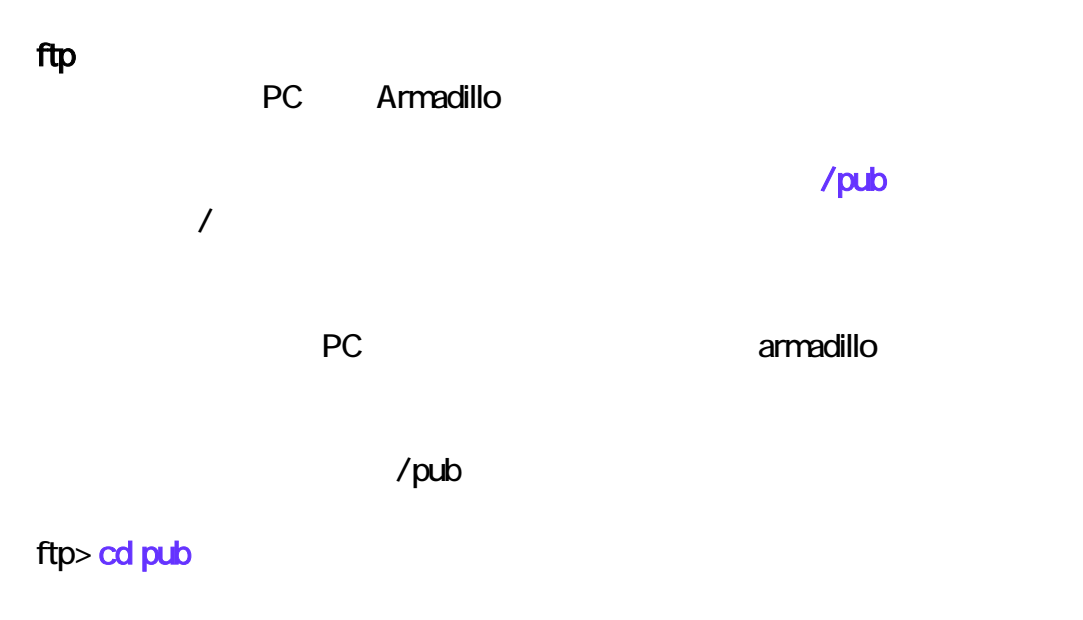

armadillo

ftp> put armadillo

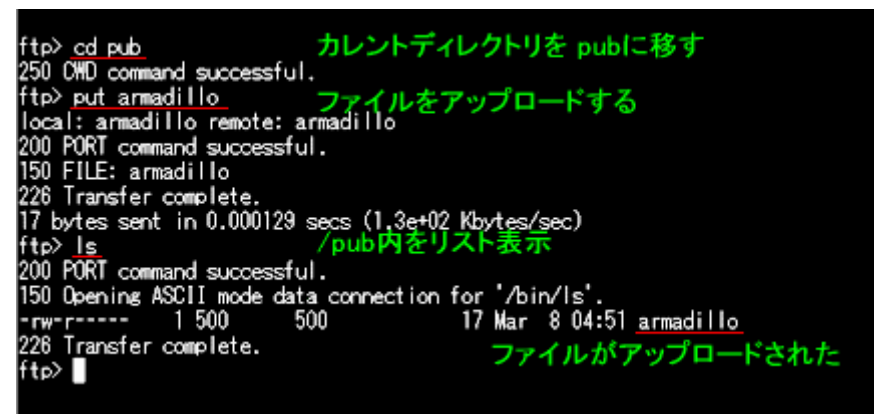

(ftp PC Armadillo )

bye exit ftp contracts by the exit of  $\mathbf{p}$ 

web ftp  $\Gamma$ ftp veb (Netscape, InternetExplorer )

web

ftp://[ArmadillolP ]

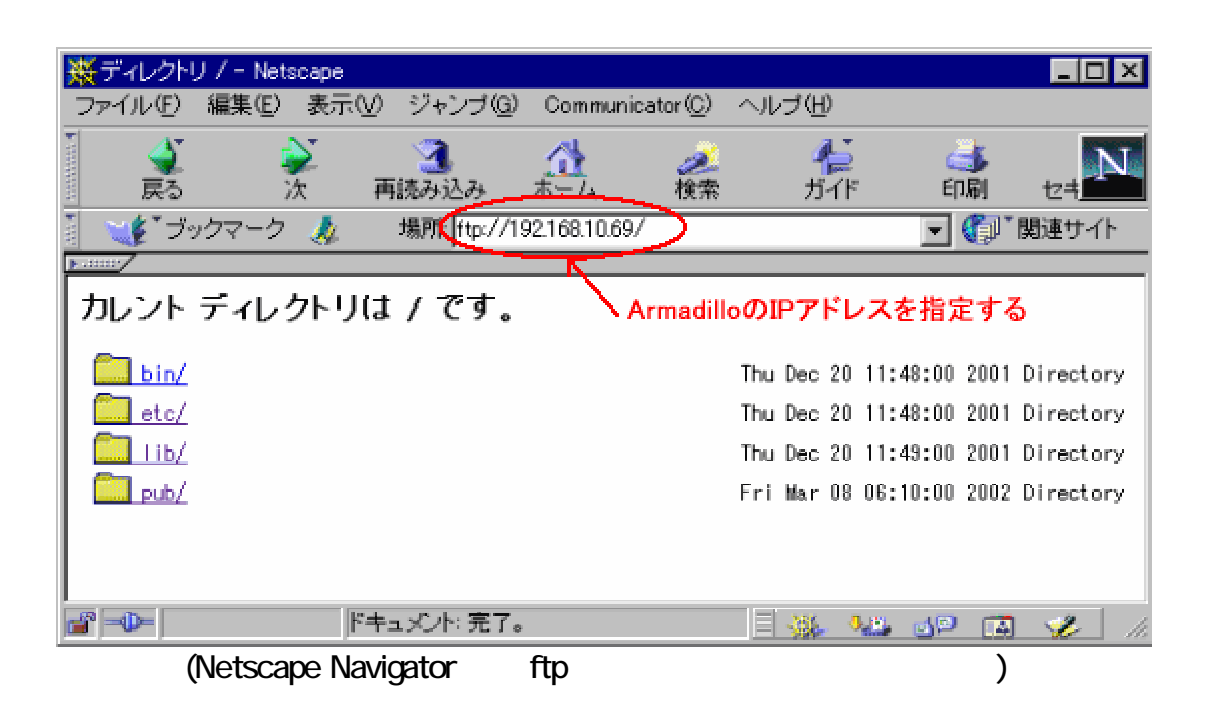

 $[ \ ]$ 

<span id="page-14-0"></span>web

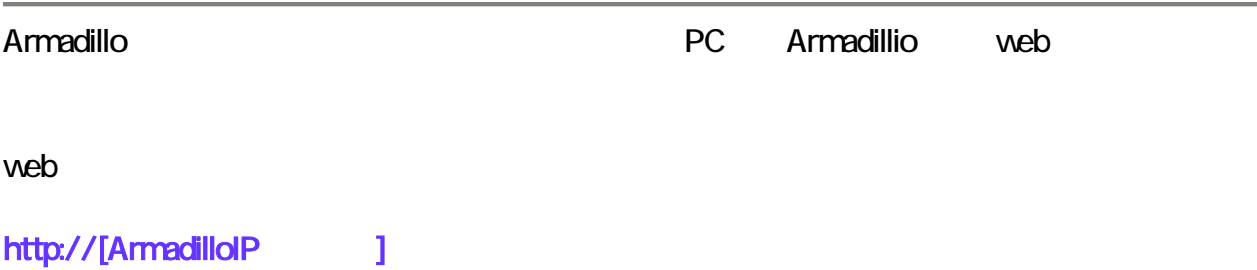

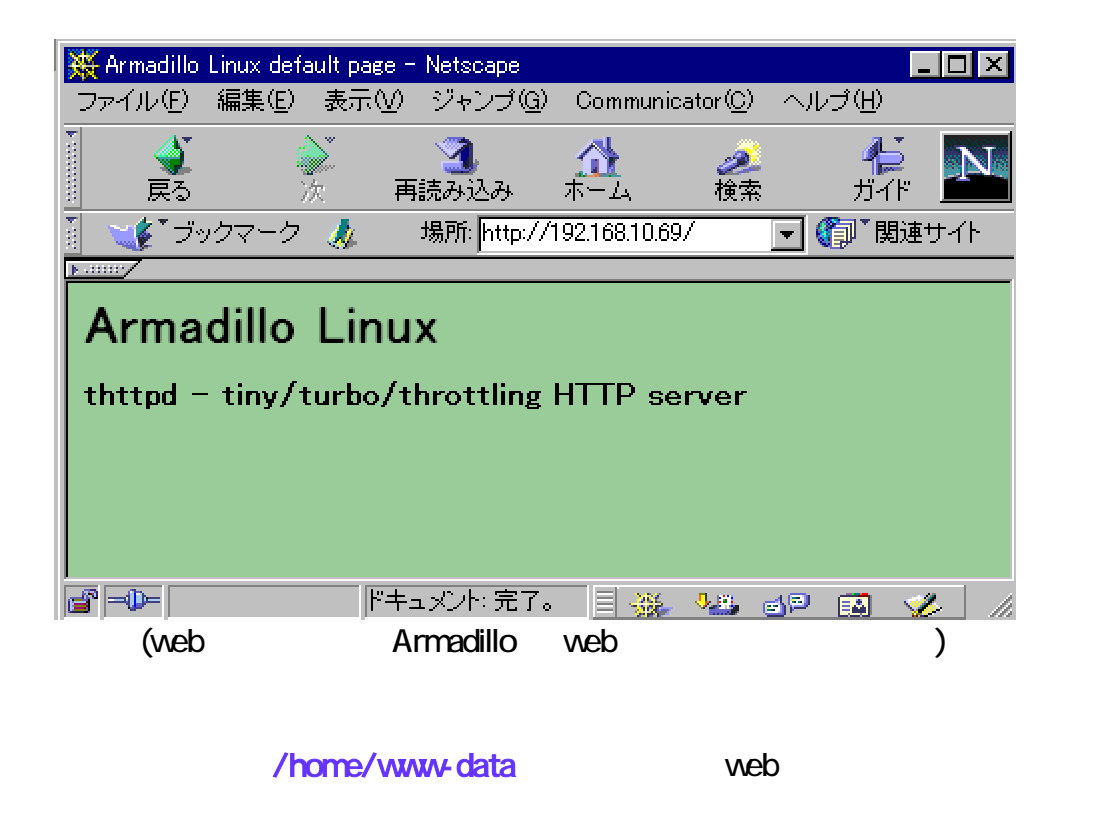

/home/www-data index.html

/home/www-data entity and the web ftp three methods of the state  $\lambda$ 

 $[ \ ]$ 

# <span id="page-15-0"></span>PC

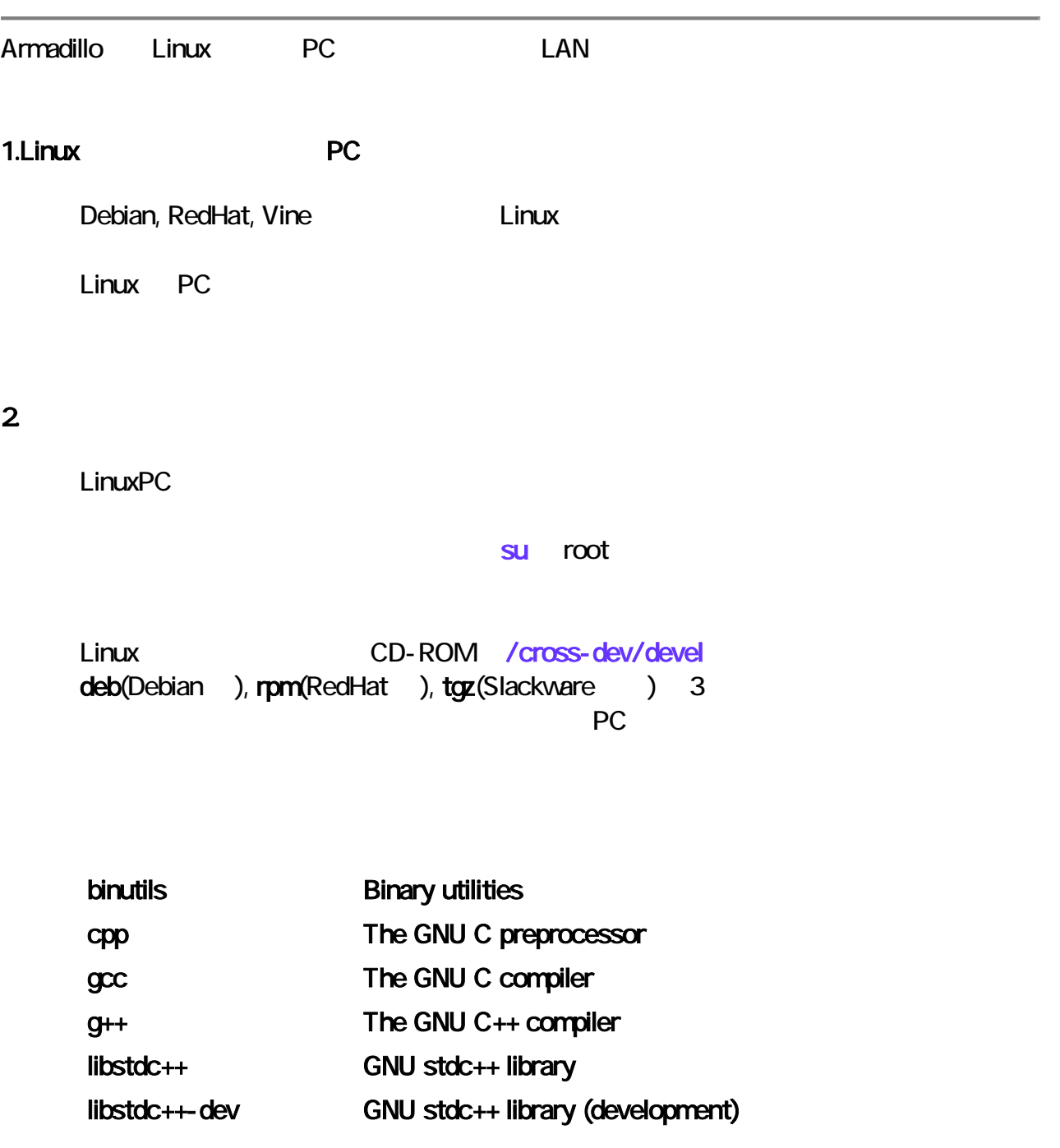

```
deb (Debian )
> dpkg -i ***.deb
rpm (RedHat )
>rpm -i ***.rpm
tgz (Slackware )
> cd /> tar -zxf ***.tgz
***
```

```
3
```
ር CD-ROM /cross-

dev/lib

deb/rpm/tgz 3

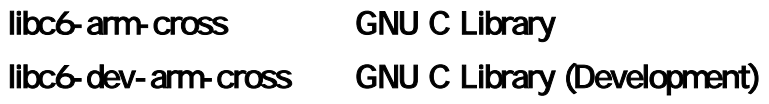

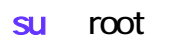

クロス開発を行う PC でお使いのディストリビューションに合ったものをインストー ---> <u>- パ</u>ッケージ

<span id="page-17-0"></span> $4.$ 

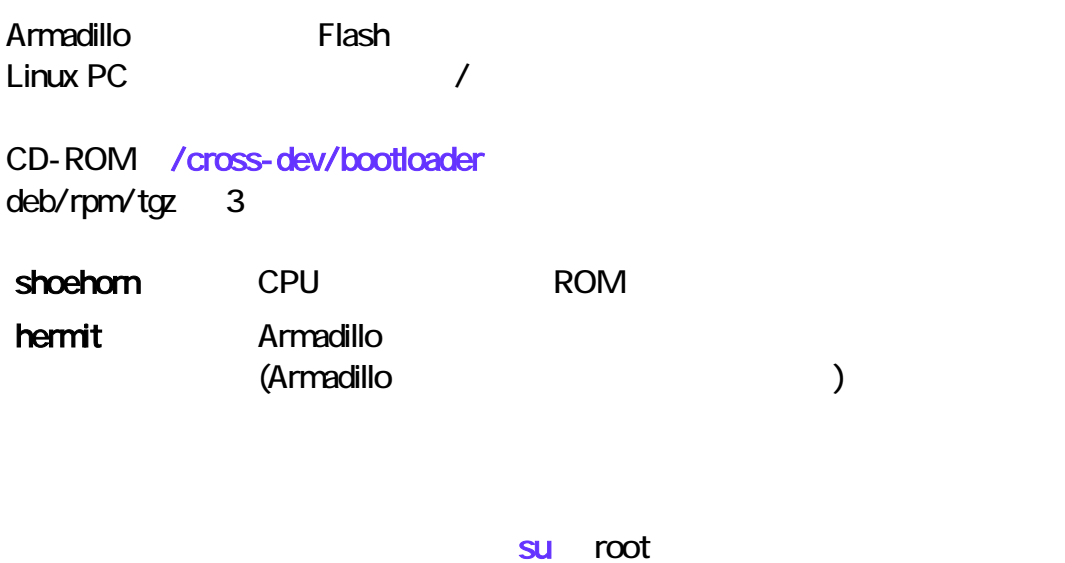

**PC** ルします。---> [パッケージのインストール方法](#page-16-0)

LinuxPC

 $\Box$ 

<span id="page-18-0"></span> $\rm gcc$   $\rm PCC$ Hello World! #include <stdio.h> int main(void) { printf ("Hello World! \n"); return 0; } hello.c というファイルとして保存して保存して保存しています。

\$ arm-linux-gcc -I/usr/arm-linux/include -L/usr/arm-linux/lib hello.c -o hello

hello Armadillo

ftp /pub

cd /home/ftp/pub

chmod +x hello (Separation of the set of the set of the set of the set of the set of the set of the set of the set of the set of the set of the set of the set of the set of the set of the set of the set of the set of the s

./hello

Armadillo Hello World!

 $[$ 

<span id="page-19-0"></span>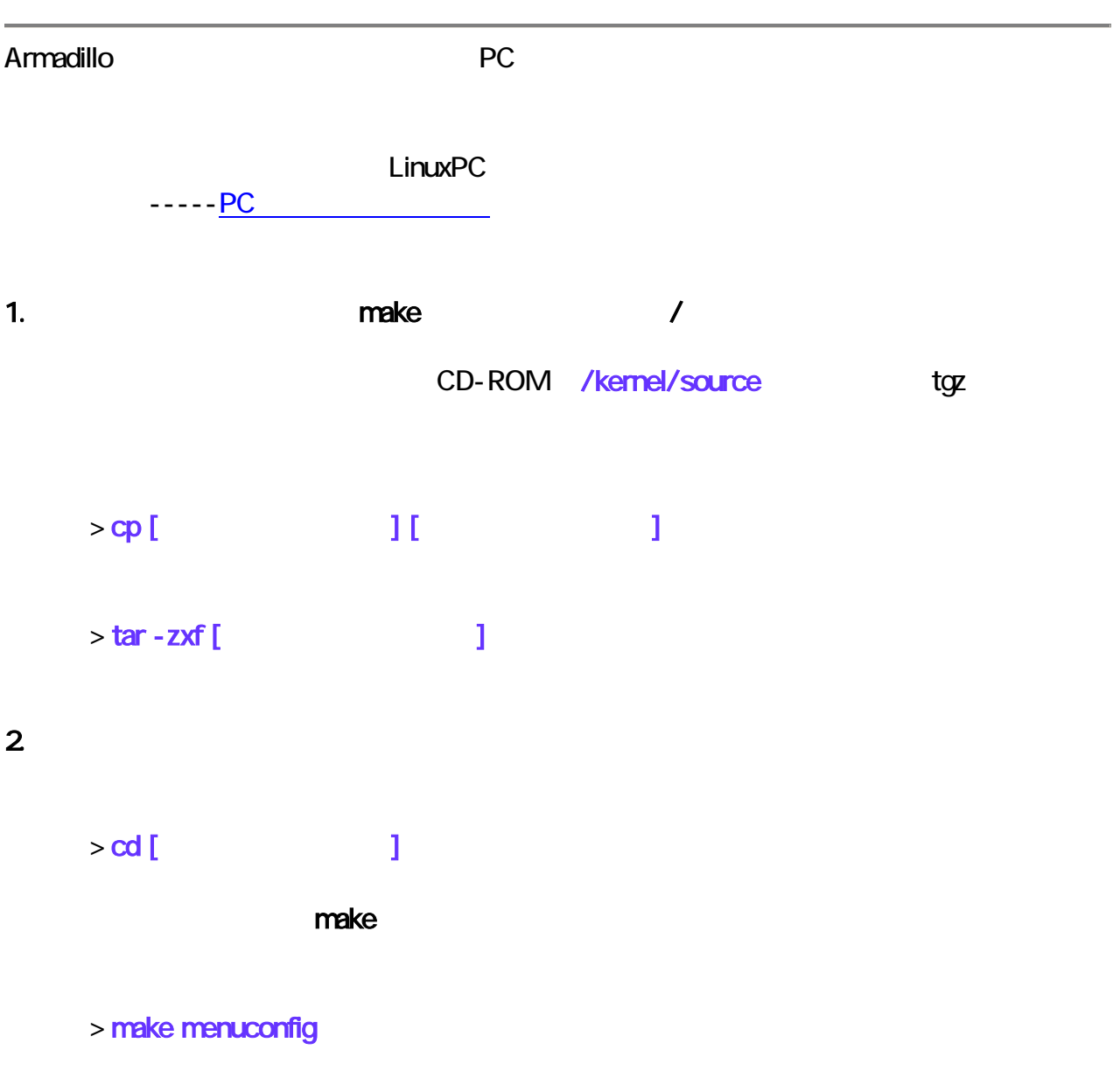

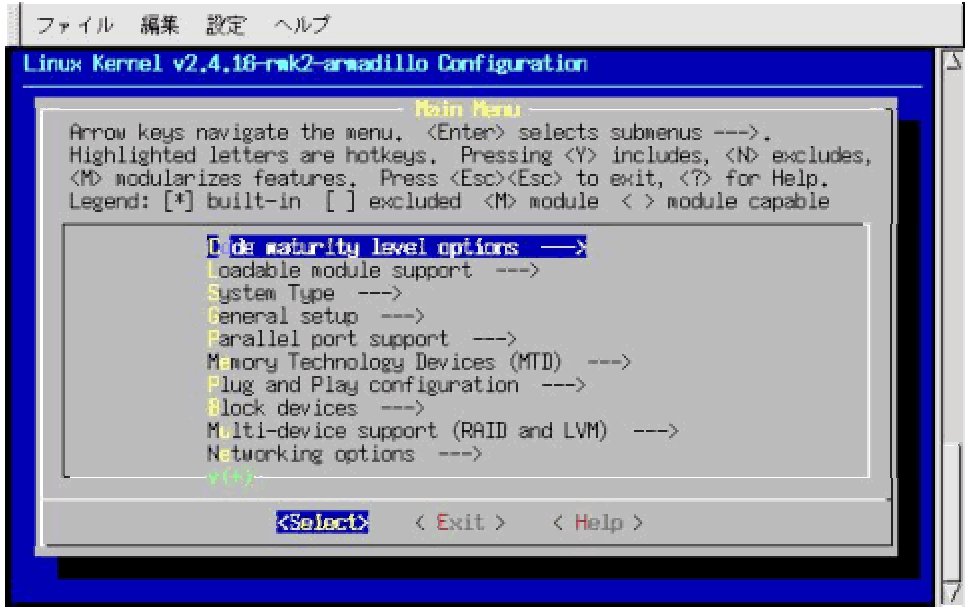

 $($ 

<Exit>を選択して終了したら、

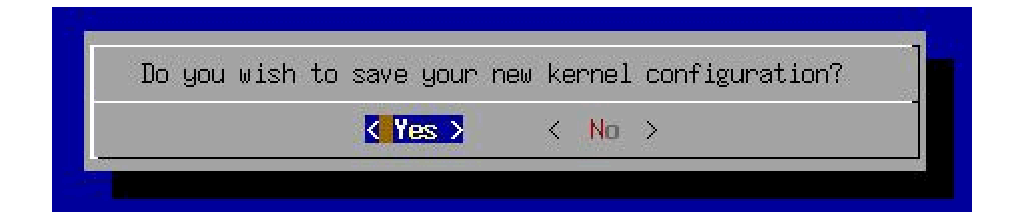

**<Yes>** 

Saving your kernel configuration... \*\*\* End of Linux kernel configuration.<br>\*\*\* Check the top-level Makefile for additional configuration.<br>\*\*\* Next, you must run 'make dep'.

 $3.$ 

> make dep

### 4. make

make Image > make r

カーネルソースディレクトリにできた。<br>アー<del>ルメージアール(Image)のアールバーメージアール(Image)</del> Image.gz

make

> make clean

 $\Box$ 

<span id="page-22-0"></span>Linux を起動するのに必要なカーネル以外の部分、つまり、アプリケーションやデバイスノード

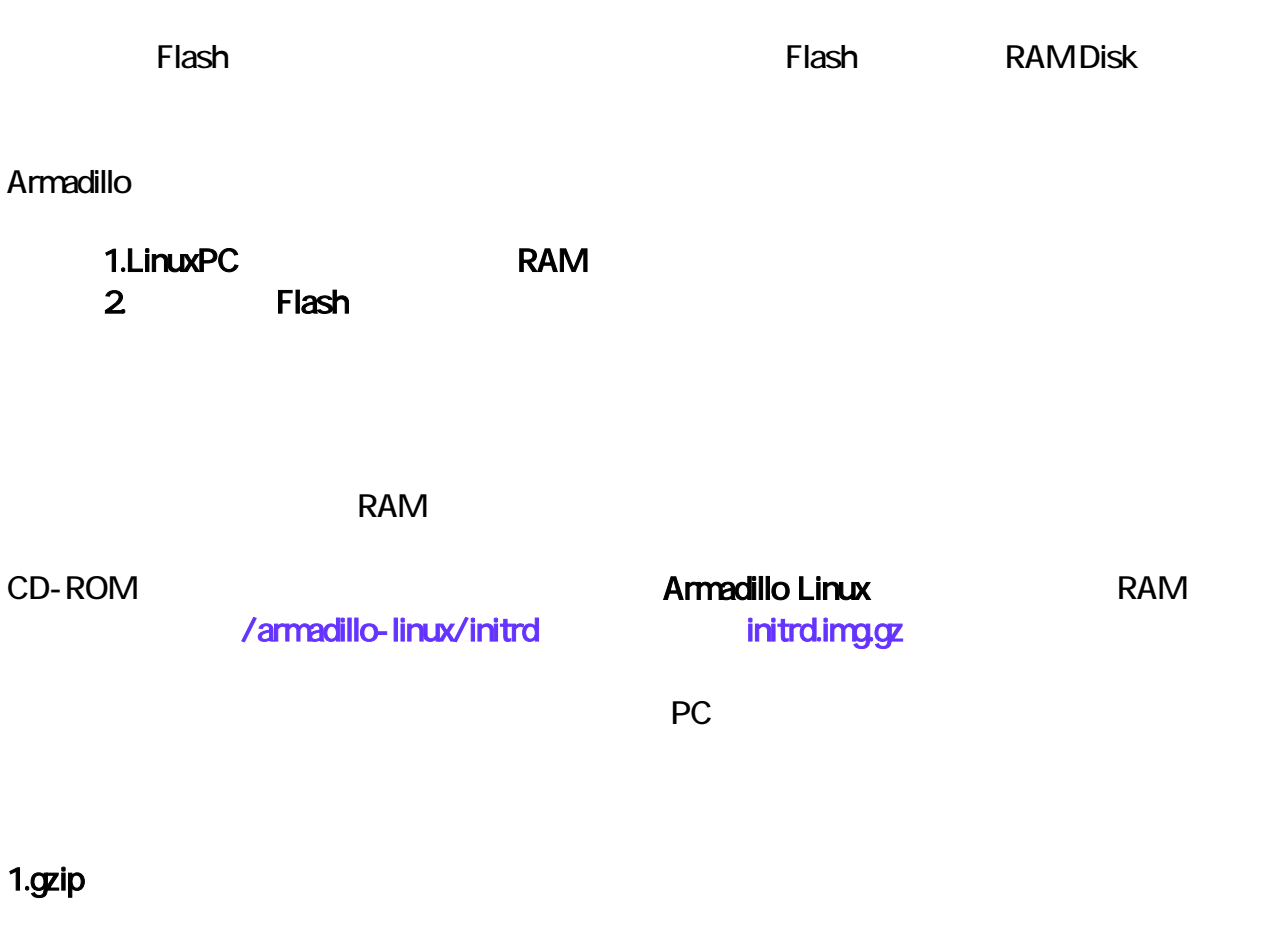

 $\alpha$ zip  $\alpha$ > gunzip initrd.img.gz

initrd.img RAM

<span id="page-23-0"></span>> mkdir [ $\qquad \qquad$  ]

reading research RAM Franchise RAM Franchise RAM Franchise State Property RAM Franchise State Property RAM Franchise State Property RAM Franchise State Property RAM Franchise State Property RAM Franchise State Property RAM > mount - o loop initrd.img [

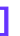

**Armadillo Linux** 

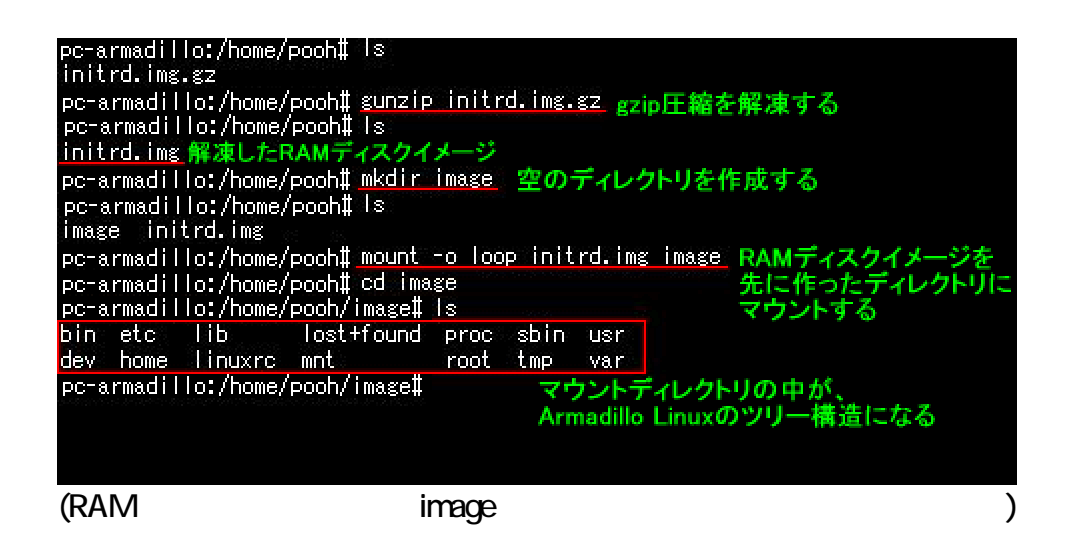

 $3.$ 

**Armadillo Linux** 

 $\overline{1}$ )

 $>$  cd [ $\sim$  7/etc > vi HOSTNAME

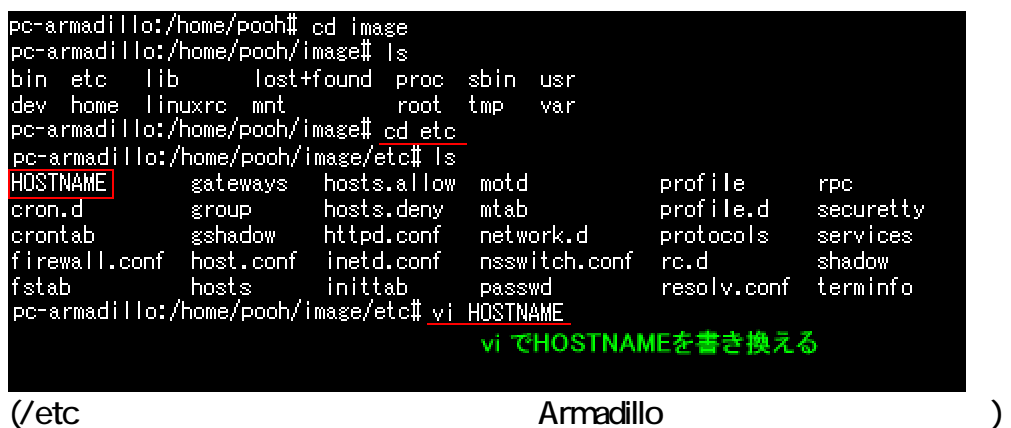

HOSTNAME

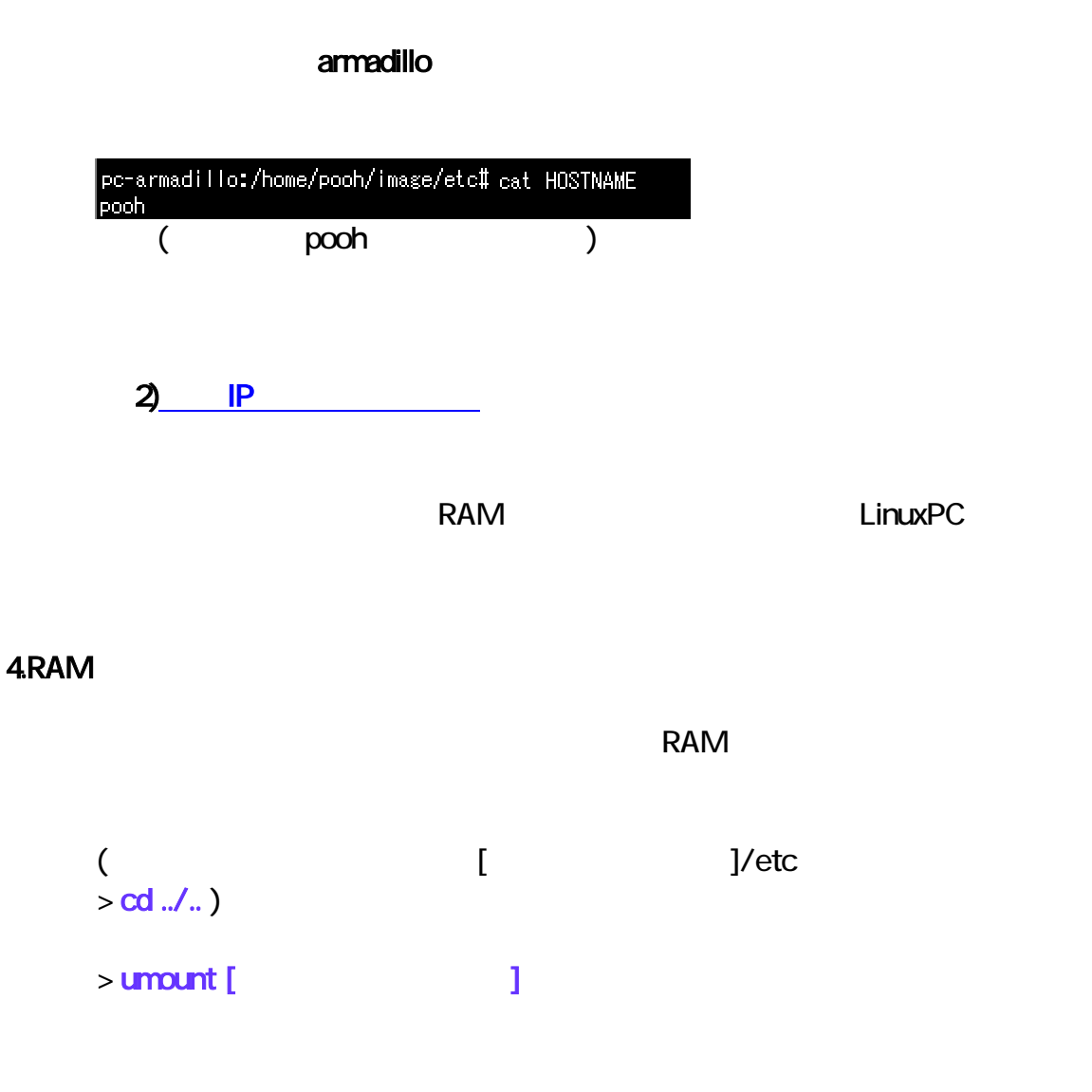

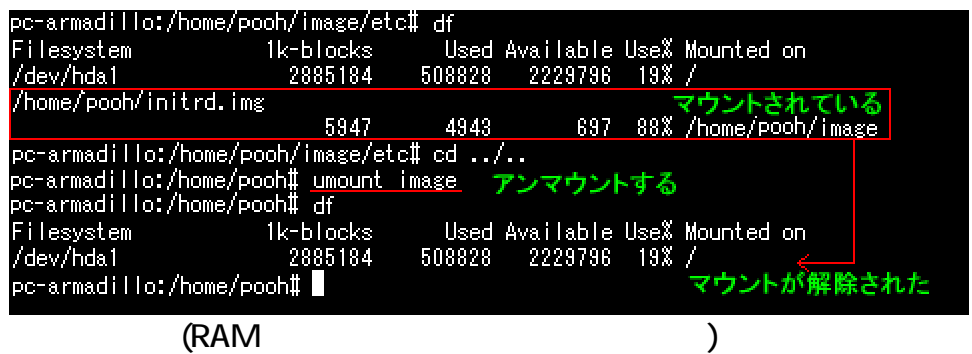

# 5.gzip 圧縮する

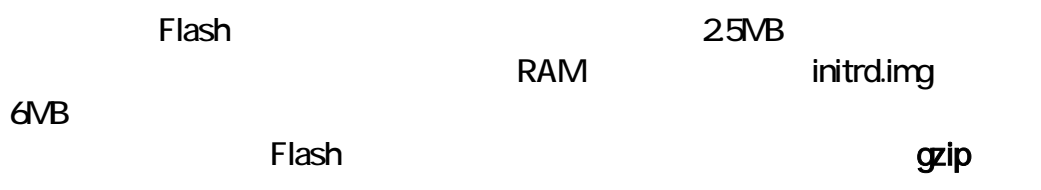

# > gzip -9 initrd.img

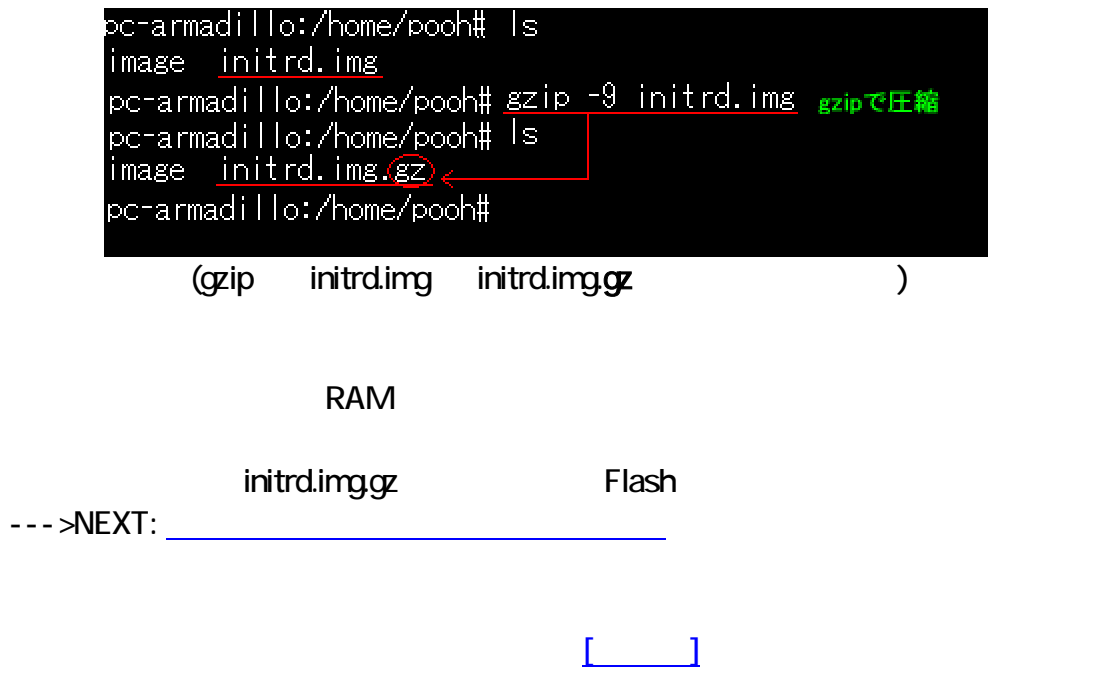

<span id="page-26-0"></span>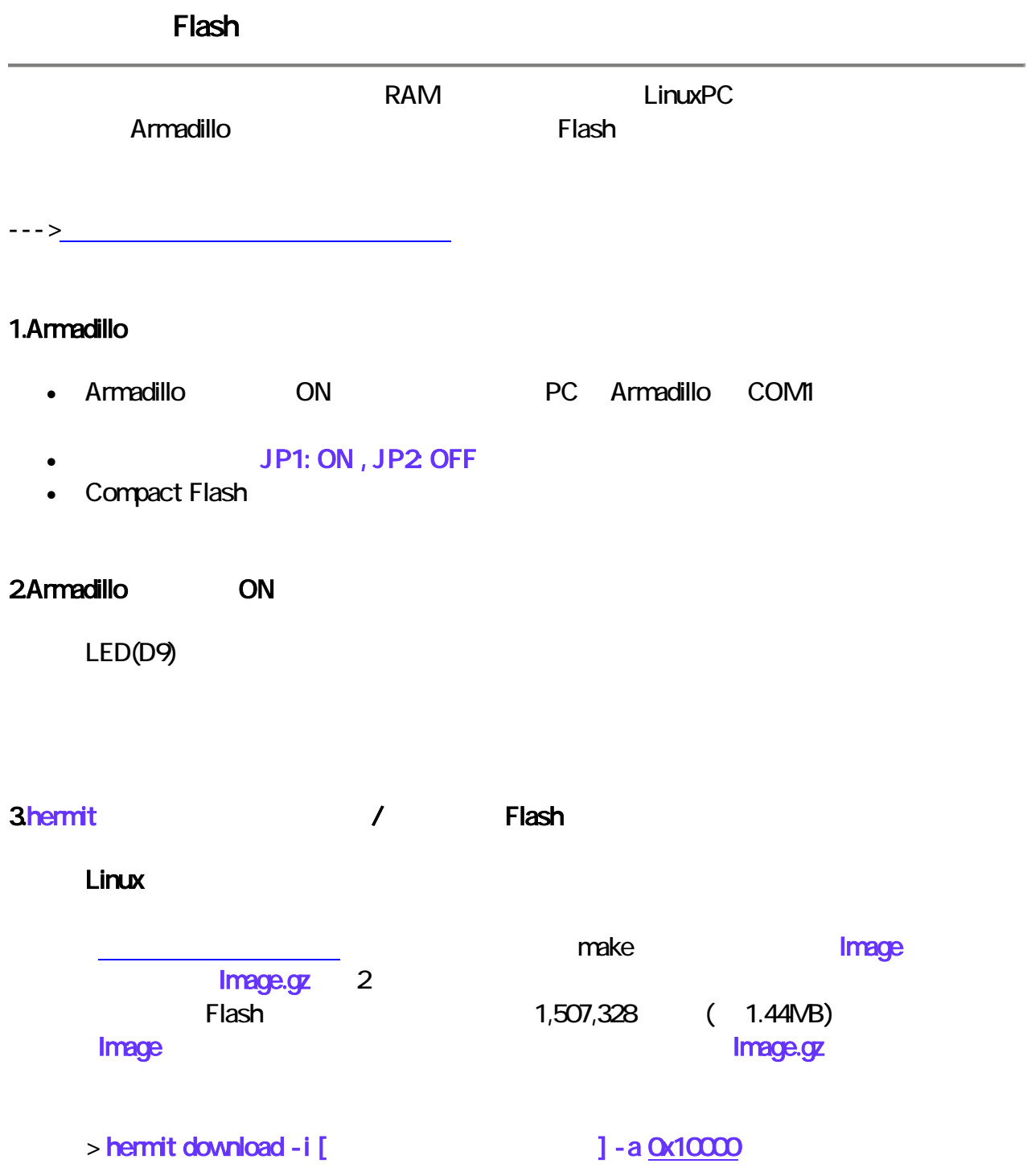

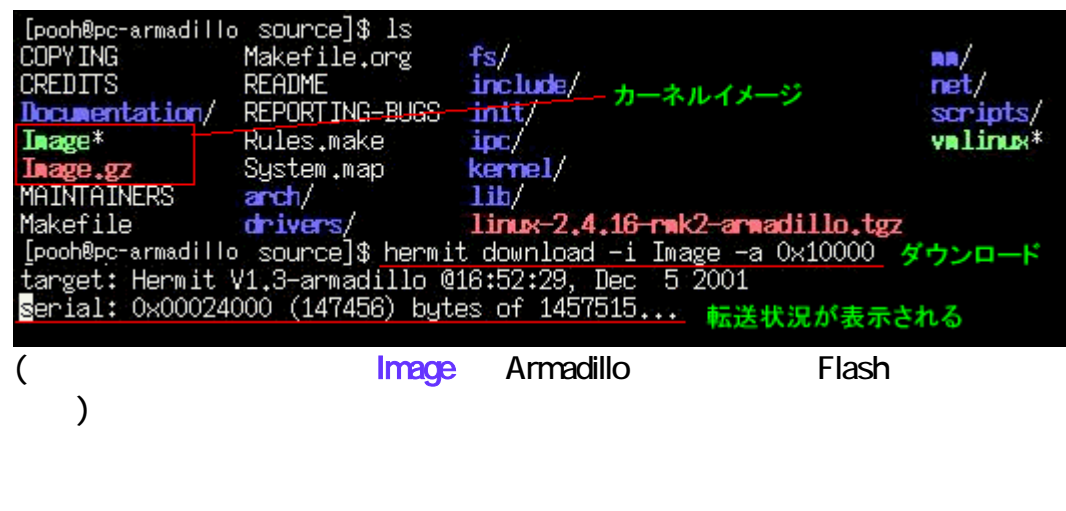

と表示されたら、カーネルイメージのダウンロード/書き込みが正常に完了しま

serial: completed 0x00163d6b (1457515) bytes.

#### **RAM**

> hermit download -i [<br>  $\qquad \qquad$  ] -a 0x180000

 $\overline{\phantom{a}}$ 

[pooh@pc-armadillo initrd]# ls\_ 圧縮されたユーザーランドRAMディスクイメージ<br>|**initrd.img.gz| mnt**<br>|pooh@pc-armadillo initrd]# hermit download -i initrd.img.gz -a 0x180000<br>|target: Hermit V1.3-armadillo @16:52:29, Dec 5:2001 ダウンロード<br>|**S**erial (<sub>2</sub> - The School of the School of the School of The School of The School of The School of The School of The School of The School of The School of The School of The School of The School of The School of The School of The S

serial: completed 0x001f3079 (2044025) bytes. example. And RAM イスクイメージ RAM インクイメージ

4.Armadillo OFF

<u>Tash Share Share Share Share Share Share Share Share Share Share Share Share Share Share Share Share Share Share Share Share Share Share Share Share Share Share Share Share Share Share Share Share Share Share Share Share </u>

# JP1: OFF, JP2: OFF Armadillo ON Armadillo

 $\mathsf{IP}$  (  $\mathsf{IP}$  )  $\zeta$ )

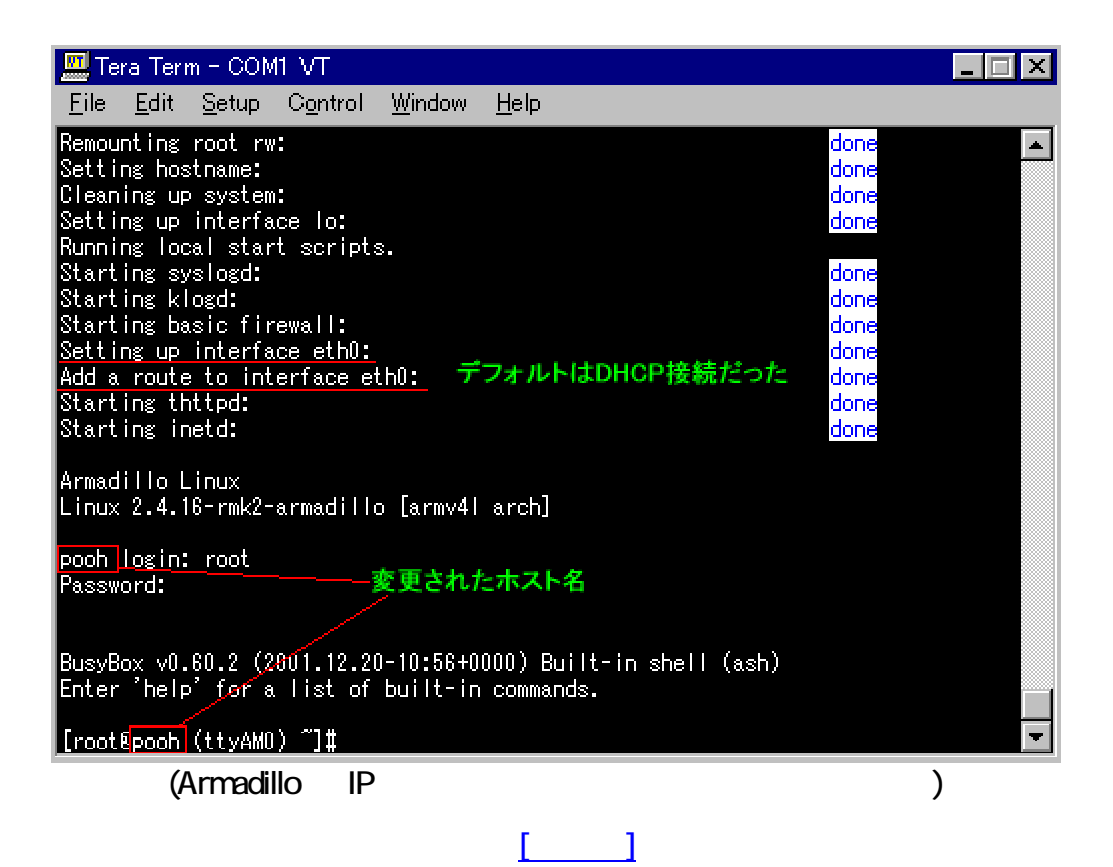

5.確認してみよう

# <span id="page-29-0"></span>Cygwin

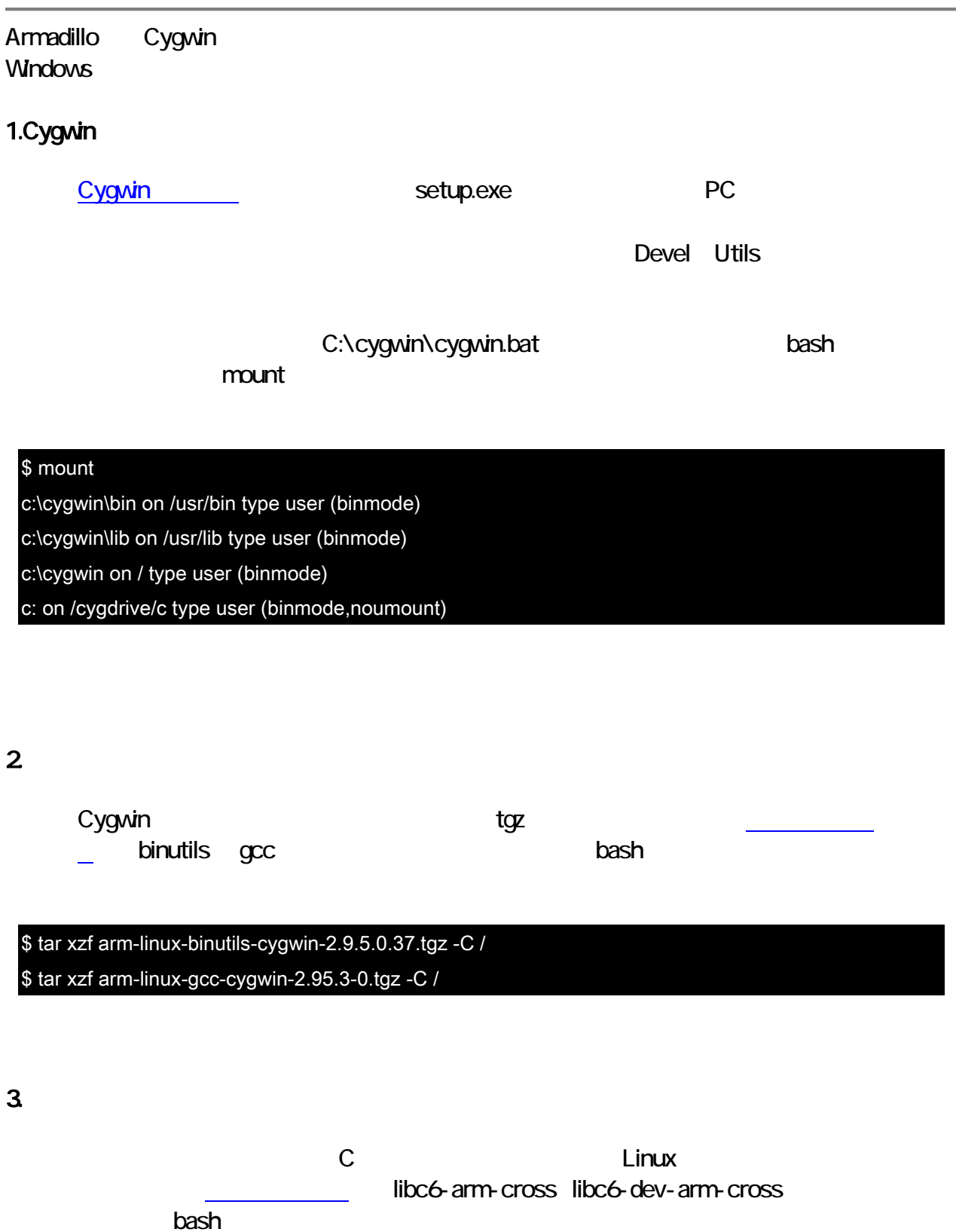

\$ tar xzf libc6-arm-cross-2.1.3-19.tgz -C /

\$ tar xzf libc6-dev-arm-cross-2.1.3-19.tgz -C /

Cygwin

 $\Box$ 

#### <span id="page-31-0"></span>**GDB Server**

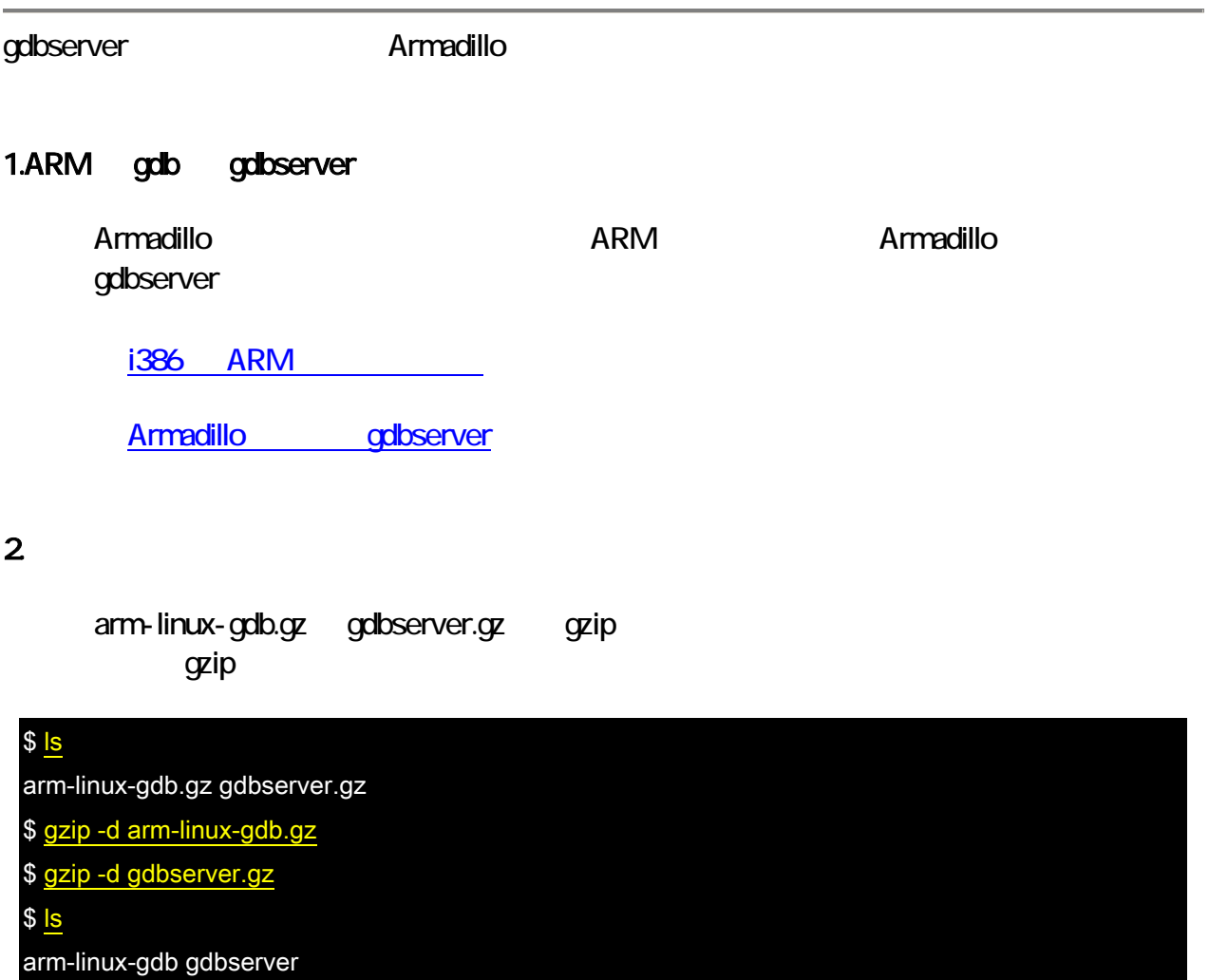

#### 3.転送

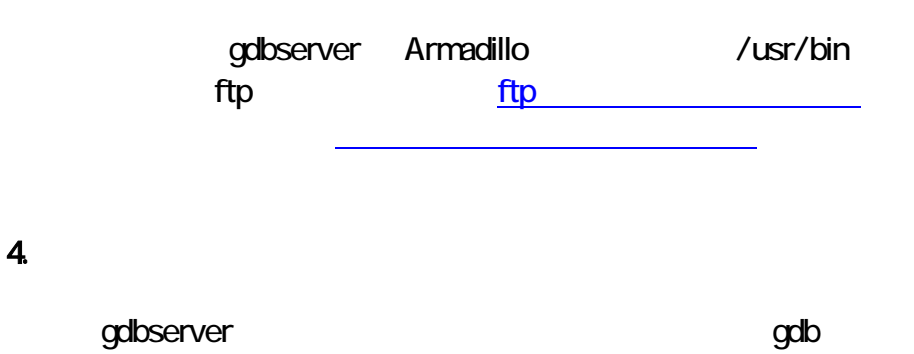

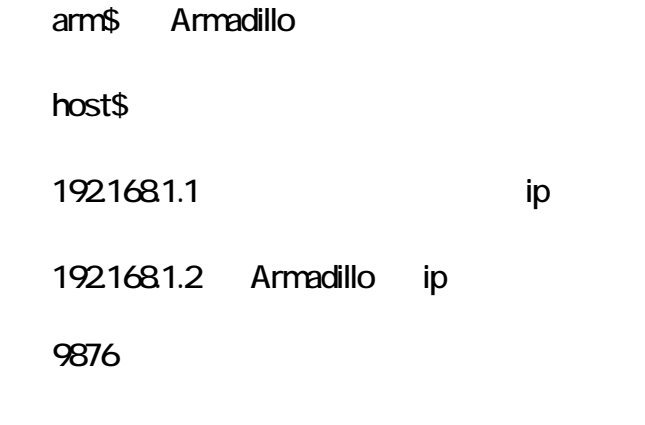

Armadillo gdbserver

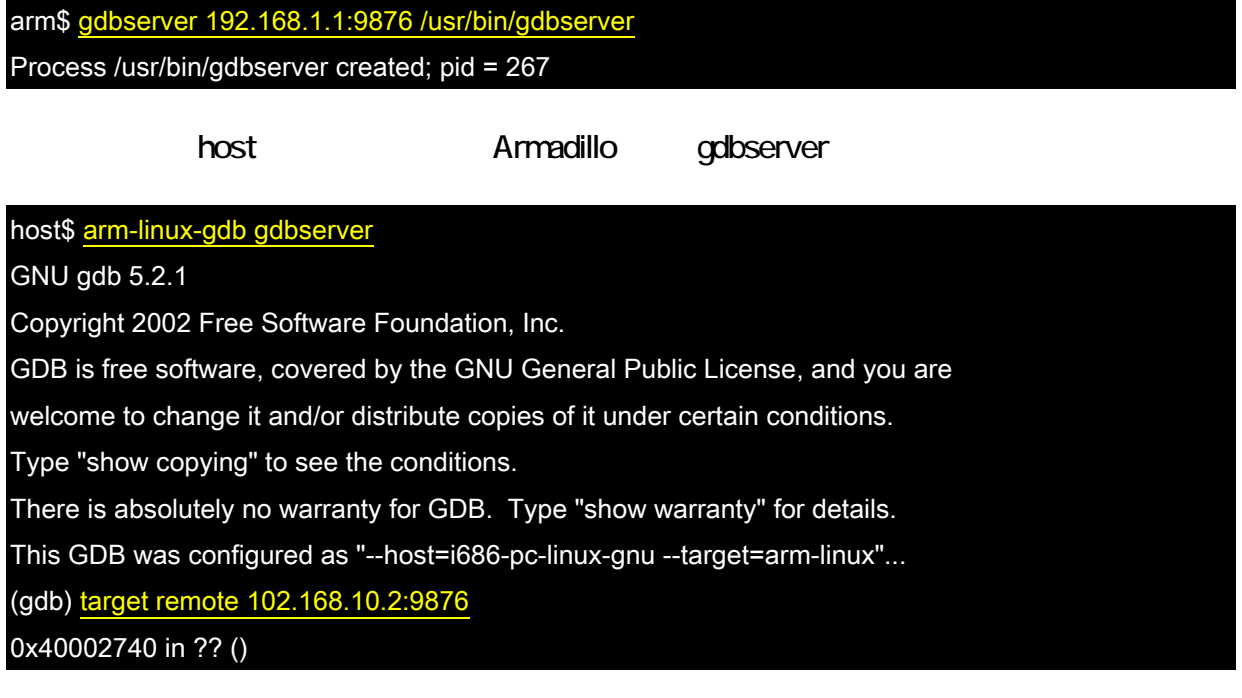

gdbserver

Remote debugging from host 192.168.10.1

(gdb) **b** main

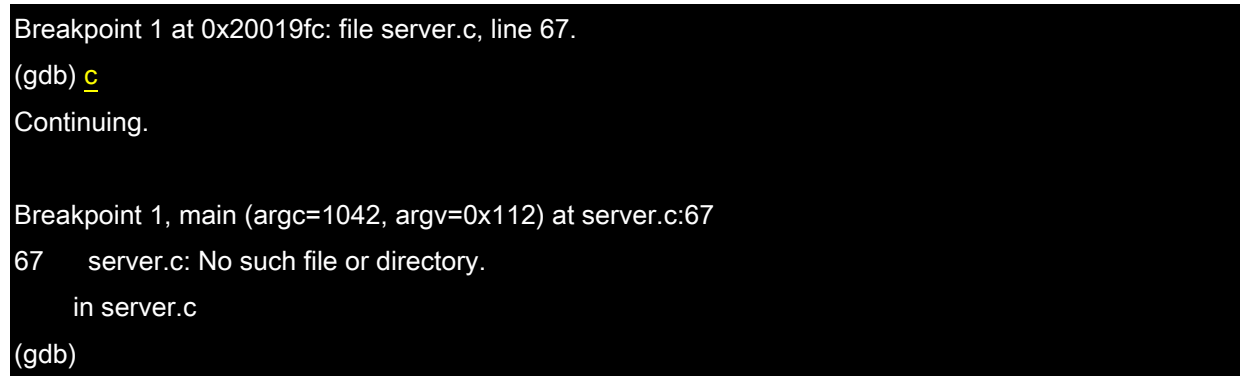

 $\begin{bmatrix} 1 & 1 \\ 1 & 1 \end{bmatrix}$